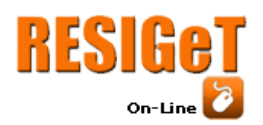

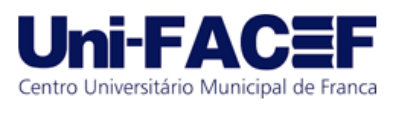

# **PLATAFORMA PARA GESTÃO ADMINISTRATIVA DAS RESERVAS DE RECURSOS FÍSICOS EM UMA UNIVERSIDADE PÚBLICA**

Tiego Alexandre do Nascimento Universidade Estadual do Piauí tiegonasc@gmail.com Eyder Franco Sousa Rios Universidade Estadual do Piauí eyder@phb.uespi.br Rodrigo Augusto Rocha Souza Baluz Universidade Estadual do Piauí rodrigo.baluz@phb.uespi.br

**Resumo:** O processo de informatização é uma forma de conectar instituições públicas e privadas com os avanços da tecnologia e inovação proporcionados nos tempos atuais. Fugindo desse conceito, mesmo consideradas o lugar onde se deve nascer a inovação, as universidades públicas brasileiras sofrem com a falta de iniciativas que possibilitam essa conexão, estando a mercê da lentidão dos processos burocráticos tradicionais. Esse trabalho propõe o uso de uma plataforma online para a gestão administrativa das reservas de recursos físicos de uma universidade pública do estado do Piauí. Para isso, um sistema *web* foi desenvolvido com base em requisitos levantados a partir de entrevistas com servidores da administração de um dos câmpus desta instituição. Após testes realizados, a usabilidade do sistema foi mensurada com base na Escala de Usabilidade do Sistema, obtendo um excelente índice de aceitação.

**Palavras-chave:** Gestão Administrativa. Reserva de Recursos. Universidade Pública.

**Abstract:** *The process of computerization is a way to connect public and private institutions with the advances of technology and innovation provided today. Out of this concept, even considered the place where innovation should be born, the Brazilian public universities suffer from the lack of initiatives that enable this connection, being at the mercy of the traditional slowness bureaucratic processes. This work proposes the use of an online platform for the administrative management of physical resource reserves of a public university in the state of* 

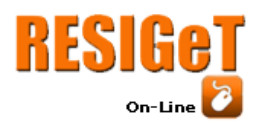

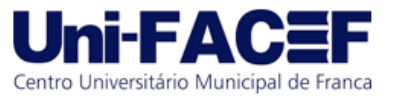

*Piauí. For this, a web system was developed based on requirements raised from interviews with servers of the administration of one of the campus of this university. After tests performed, the usability of the system was measured based on the System Usability Scale, obtaining an excellent index of acceptance.*

*Keywords: Administrative Management. Resource Reservation. Public University.*

# **1 Introdução**

Passamos atualmente pela era onde a tecnologia é dominante, estando presente nos mais diversos setores da sociedade: governos, economia, empresas, pessoas, entre outros. Sem dúvida, vivemos em um mundo hiperconectado (ALGULIYEV et al., 2012), e o acesso à informação por meio da internet está na palma da mão, literalmente. Com um simples aparelho *smartphone* é possível realizar dezenas de tarefas diferentes (EXAME, 2016). Acompanhar o ritmo desenfreado dos avanços tecnológicos não é para qualquer um, e isso requer um esforço que nem todo mundo está disposto a fazer.

Assim como várias outras instituições públicas brasileiras, as universidades têm sofrido com a morosidade nos processos administrativos (JANISSEK et al., 2017) e isso se deve às barreiras burocráticas, que não contribuem para o avanço da inovação, além de outros fatores (VIEIRA, E.; VIEIRA, M., 2004), sendo, portanto, um grande desafio a ser enfrentado pelos gestores dessas instituições. A valorização de iniciativas inovadoras é um caminho para a melhoria desse cenário (CAMÕES; SEVERO; CAVALCANTE, 2017; DIGIX, 2018), porém, a espera por atitudes nesse sentido pode significar estagnação no tempo. Para Vieira, E. e Vieira, M. (2004), protelar as iniciativas inovadoras no ambiente universitário pode levar essas instituições a um passado cada vez mais distante dos padrões exigidos hoje pela sociedade.

Esse trabalho tem como objetivo propor uma alternativa informatizada e inovadora para auxiliar na gestão administrativa das reservas de recursos físicos da Universidade Estadual do Piauí, campus Professor Alexandre Alves de Oliveira, em Parnaíba (UESPI-Parnaíba). Para isso, buscou-se desenvolver um sistema *web* que faz o intermédio entre os usuários e os responsáveis pelo gerenciamento do serviço de reservas de recursos na instituição. Trata-se de uma plataforma *online* onde as reservas dos recursos universitários possam ser feitas facilmente através de qualquer computador com acesso à *internet,* o que inclui *smartphones*, *tablets* e semelhantes.

# **RESIGeT** On-Line

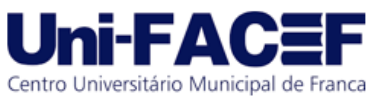

A plataforma de reservas foi produzida com o auxílio de ferramentas que são usuais em pequenos, médios e grandes projetos de *software*. Seu desenvolvimento se deu pelo uso do modelo de Prototipação, em que um produto inicial foi criado com base em requisitos iniciais levantados pelos próprios autores e melhorado a partir da adição de novos requisitos obtidos em reuniões com a direção da UESPI-Parnaíba. Testes foram realizados com usuários da própria instituição e um questionário aplicado no fim dos testes avaliou o nível de satisfação dessas pessoas com o uso da plataforma.

O sistema contempla diversas funcionalidades que facilitam e automatizam o processo de reserva dos recursos da UESPI-Parnaíba, e ainda conta com um esquema de interface fácil de ser entendido, dispensando a necessidade de conhecimento técnico para usá-lo. Os resultados desse trabalho mostram que a satisfação com a utilização desse sistema é positiva e que o seu uso pode contribuir com a gestão administrativa do campus.

Esse artigo está dividido em 6 seções, sendo a primeira esta introdução. A seção 2 apresenta o referencial teórico do trabalho e discorre sobre a problemática. A seção 3 mostra os materiais utilizados, bem como os métodos adotados. Na seção 4 é exposto o resultado de desenvolvimento da plataforma, onde são mostradas as principais telas e explicado o funcionamento prático do sistema. O resultado da aplicação do questionário que buscou medir a usabilidade desse sistema é apresentado na seção 5. Por fim, na seção 6 são feitas as considerações finais e as possibilidades em aberto para trabalhos futuros.

# **2 A inovação nas universidades públicas**

Quando se pensa em inovação, de imediato significados como "novidade", "modernidade" e "originalidade" são associados. O Manual de Oslo (2005), criado em 1990 pela Organização para Cooperação e o Desenvolvimento Econômico (OCDE), define inovação como sendo a implementação de um novo ou o melhoramento significativo de um produto, processo ou método. Em uma definição voltada especificamente ao setor público, Osborne e Brown (2005) dizem que a inovação é a introdução de novos elementos nos serviços públicos, na forma de novos conhecimentos, nova organização e/ou nova habilidade de gestão ou processual.

Empresas no mundo inteiro têm buscado inovar por meio da facilitação e automatização de processos e métodos. Para isso, buscam auxílio em tecnologias ligadas aos Sistemas de Informação (TURBAN; RAINER; POTTER, 2005). A informatização como meio de inovação serão indispensáveis para o gerenciamento, organização e agilidade

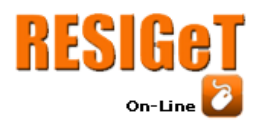

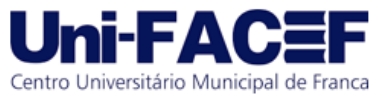

operacional nas organizações privadas (SANO, 2018), o que corrobora com Turban, Rainer e Potter (2005), que dizem que os Sistemas de Informação tornaram-se os principais agentes facilitadores na execução de tarefas nas empresas. Para Pedrosa (2017), estas empresas estão sempre em busca de inovar para sobreviverem em meio à alta competitividade do mercado.

Por outro lado, no âmbito das universidades públicas, mesmo sendo local de fomento às iniciativas inovadoras, ainda é possível encontrar muitas rotinas e procedimentos de gestão considerados tradicionais e burocráticos, e que produzem morosidade na execução dos processos (JANISSEK et al., 2017; VIEIRA, E.; VIEIRA, M., 2004).

# 2.1 Trabalhos Relacionados

Trabalhos que relatam o uso de sistemas informatizados para melhorar a qualidade dos serviços nas universidades públicas podem ser encontrados na literatura, mesmo que escassos. Estes são geralmente apresentados à sociedade como monografias de cursos ligados à tecnologia. Nos parágrafos a seguir, estão descritos exemplos de sistemas informatizados desenvolvidos para universidades públicas com ênfase nas justificativas e resultados.

Cunha et al. (2017) elaboraram um sistema *web* que automatizou a solicitação de trancamento de disciplinas ou matrícula no curso de Análise e Desenvolvimento de Sistemas na Faculdade de Tecnologia (FATEC) de Carapicuíba. Os autores relatam que o antigo processo de trancamento era ineficiente, feito todo em papel, onde as justificativas dos alunos eram escritas em texto livre. O sistema elaborado fornece aos gestores a rastreabilidade das solicitações de trancamento, elimina os inconvenientes devidos a perda de documentos e considera a ideia benéfica à sustentabilidade, pois não haveria papéis impressos.

Oliveira (2018) desenvolveu um sistema *web* para a gestão das salas do Centro Interdisciplinar de Novas Tecnologias na Educação, setor da Universidade Federal do Rio Grande do Sul. A instituição encontrava entraves na forma de agendamentos, pois eram feitos em planilhas e não possuíam nenhuma forma de controle automático sobre os horários das salas, a não ser o cuidado dos próprios usuários e funcionários no momento da marcação dos horários. O sistema criado foi baseado em uma implementação já existente e em requisitos coletados no local específico onde foi aplicado. Os testes realizados demonstraram que o sistema conseguiu atingir seu objetivo de ser simples e efetivo, mantendo o fluxo o mais direto possível e executando as tarefas esperadas. Além disso, uma avaliação pós testes feita com os usuários demonstrou a aprovação do uso desse sistema.

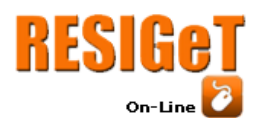

Revista Eletrônica de Sistemas de Informação e Gestão Tecnológica Vol.10 Nro. 2 2019

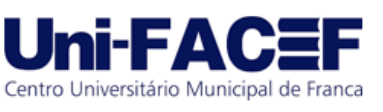

Funchal (2011) desenvolveu um sistema *web* para reserva dos recursos de um departamento de uma universidade não citada no trabalho. Segundo o próprio autor, o sistema proporciona um maior controle das reservas de modo a facilitar o trabalho tanto dos responsáveis pelo departamento quanto dos usuários (professores e técnicos administrativos). A reserva de recursos feita de forma manual requer muita atenção e torna-se complexo controlar um grande número de requisições quando a demanda por reservas aumenta. Justifica ainda que a utilização desta ferramenta computacional elimina a necessidade de se usar papel no processo de reservas e possibilita que a gerência das informações seja mais dinâmico e eficaz.

# **3 Materiais e Métodos**

Este trabalho busca propor uma alternativa informatizada para o serviço de reservas de recursos físicos disponibilizados pela UESPI-Parnaíba. Para tanto, foi planejado o desenvolvimento de uma plataforma *web* para auxiliar na gestão e automatização dos principais processos e subprocessos envolvidos nesse serviço.

O modelo de desenvolvimento de *software* aplicado neste trabalho foi o Modelo de Prototipação. Segundo Sommerville (2011), a Prototipação é um modelo "em que uma versão do sistema ou de parte dele é desenvolvida rapidamente para verificar as necessidades do cliente e a viabilidade de algumas decisões de projeto", e complementa definindo um protótipo como "uma versão inicial de um sistema de *software*, usado para demonstrar conceitos, experimentar opções de projeto e descobrir mais sobre o problema e suas possíveis soluções".

# 3.1 Ferramentas de desenvolvimento

Para o desenvolvimento da plataforma foram escolhidas as ferramentas que serão descritas a seguir. A escolha se deu pelo recorrente uso em projetos de *software*, se destacando pela produtividade.

- *Back-End*
	- *Framework* Django
	- SGBD PostgreSQL
- *Front-End*
	- *Framework* Bootstrap
	- Biblioteca JQuery

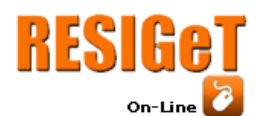

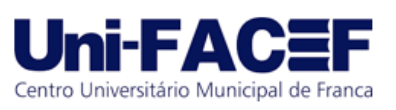

#### ○ API Fullcalendar

Todas estas ferramentas citadas são gratuitas para uso pessoal e comercial, ou seja, podem ser utilizadas livremente sem nenhuma ou quase zero restrições. As subseções seguintes referem-se às definições e características de cada uma delas.

# 3.1.1 *Framework* Django

Django é um *framework* de alto nível escrito em Python para desenvolvimento *web* que incentiva a criação de aplicações rapidez, *design* limpo e objetivo. Este *framework* cuida de grande parte do trabalho de desenvolvimento para que se possa focar apenas em escrever a aplicação sem precisar "reinventar a roda". É um *software* gratuito e de código aberto (DJANGO, 2005). Para o desenvolvimento da plataforma de reservas, objeto deste trabalho, foi usada a versão 1.11 do Django.

## 3.1.2 SGBD PostgreSQL

O PostgreSQL é um poderoso SGBD objeto-relacional de código aberto. Tem mais de 20 anos de desenvolvimento ativo e uma arquitetura que comprovadamente ganhou forte reputação de confiabilidade, integridade de dados e conformidade aos padrões. O *software* funciona em todos os grandes sistemas operacionais e tem como grande característica o suporte ao armazenamento de objetos binários, o que inclui figuras, sons ou vídeos. (POSTGRESQL, 2017). Este trabalho fez uso da versão 11.0 do PostgreSQL.

# 3.1.3 *Framework* Bootstrap

Bootstrap é o *framework* mais popular para desenvolvimento de projetos *web* responsivos. Foi desenvolvido por engenheiros do Twitter como uma tentativa de resolver incompatibilidades dentro da própria equipe. É um *framework* que integra a linguagem de marcação HTML, a linguagem de estilização CSS e a linguagem de programação JavaScript para fornecer ao desenvolvedor uma série de componentes de interface prontos que ajudam na construção do *front-end* de aplicações *web*. O seu uso permite que as aplicações possam ser exibidas sem problemas em dispositivos com tamanhos diversos de tela, podendo ser desde um pequeno telefone móvel a uma *SmartTv* de tela grande.

# 3.1.4 Biblioteca Jquery

JQuery é uma biblioteca de código aberto da linguagem JavaScript rica em recursos que reduzem e simplificam a criação de código. Foi lançada em 2006 com o objetivo de

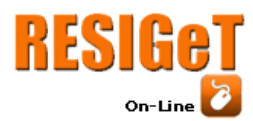

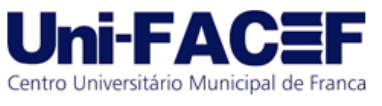

facilitar a vida dos desenvolvedores que usam JavaScript em suas aplicações (GONÇALVES, 2019). Tendo suporte a qualquer navegador *web*, esta biblioteca é uma das mais populares e foi disponibilizada sobre as licenças MIT e GPL, o que significa que pode ser utilizada para fins comerciais e pessoais sem problemas com licença de uso (TEIXEIRA, J., 2013).

# 3.1.5 API Fullcalendar

Fullcalendar é uma Interface de Programação de Aplicações (*Application Programming Interface* - API) feita em JavaScript para criação de calendários e agendas dinâmicos e responsivos. Com essa API é possível permitir que usuários possam selecionar, por meio do um simples movimento de "clica, segura e arrasta", um determinado período de tempo exibido na tela, além de diversas outras possibilidades. Seus desenvolvedores disponibilizam uma versão paga que inclui o controle da relação recurso-agenda dentre outras funcionalidades. No entanto, este trabalho utilizou-se da versão gratuita 3.8.0.

# 3.2 Requisitos do sistema

Durante o processo inicial de desenvolvimento desse *software* foi construído um produto mínimo viável (*Minimum Viable Product* - MVP) baseado em requisitos iniciais, em que foram considerados os diferentes tipos de usuários que podem ser cadastrados, os diferentes tipos de recursos, regras básicas para criação de pedidos de reserva e o papel dos administradores do sistema. O MVP desenvolvido foi apresentado à direção do campus que, após análise, sugeriu melhorias e adição de novos requisitos. Os principais requisitos que caracterizam o sistema de reserva desenvolvido estão listados de forma resumida a seguir.

- O sistema deve compreender diferentes tipos de usuários, cada tipo com diferentes permissões relacionadas.
- Os recursos deverão ser categorizados por diferentes tipos, sendo os principais "Espaço", "Equipamento" e "Transporte".
- Todo pedido deve ter um *status*, podendo este ser "Em Análise", "Aceito", "Negado" ou "Cancelado".
- Todo o controle dos recursos (adição, edição, ativação e desativação) será de responsabilidade da administração.
- Os usuários serão cadastrados, ativados ou desativados exclusivamente pela administração.
- O acesso ao sistema deverá ser exclusivo para usuários cadastrados e ativos.

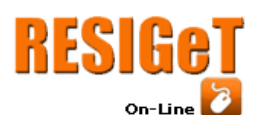

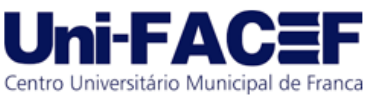

- Para reservar determinados recursos será necessária a avaliação da direção do campus. A administração terá as opções de aceitar ou negar os pedidos que contenham pelo menos um recurso com esta restrição.
- Para reservar determinados recursos será necessário, além da avaliação da administração, a anexação de um documento ofício.
- Todo usuário poderá cancelar qualquer pedido de reserva realizado por si a qualquer momento.
- Usuários deverão ser notificados imediatamente após seus pedidos serem avaliados pela administração.

# 3.3 Modelos do sistema

Uma etapa de grande importância no processo de desenvolvimento de qualquer *software* é a modelagem. Trata-se da formulação, na figura de diagramas, de uma abstração do sistema. Geralmente essas formulações são representadas por notações gráficas, as quais quase sempre são baseadas em notações da Linguagem de Modelagem Unificada (*Unified Modeling Language* - UML) (SOMMERVILLE, 2011).

Nesse trabalho, a etapa de modelagem iniciou-se com a criação do diagrama UML de Casos de Uso. Os diagramas de Casos de Uso são bastante simples e ajudam a entender as funcionalidades do *software*, abrangendo uma visão estática das situações de interação dos atores com o sistema sem se aprofundar em detalhes técnicos (BOOCH; RUMBAUGH; JACOBSON, 2005).

A Figura 1 ilustra os eventos que podem ser realizados dentro do sistema por um usuário comum.

**Figura 1:** Casos de Uso - usuário comum.

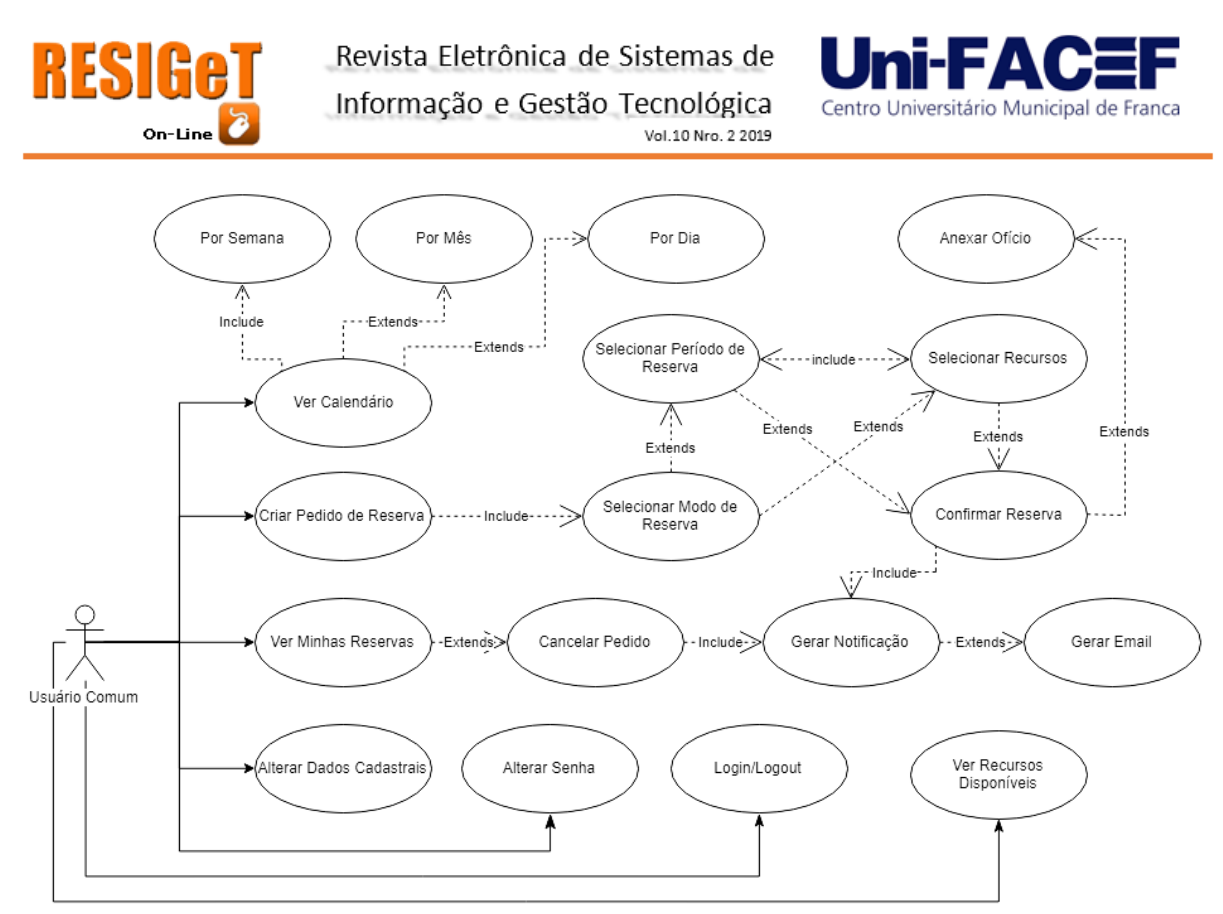

#### **Fonte:** O próprio autor.

No caso de uso "Criar Pedido de Reserva" o usuário é conduzido a um processo de escolhas, onde este vai conseguir compor o seu pedido de reserva. Primeiro ele escolhe um modo de reserva. Em seguida, dependendo do modo de reserva escolhido, ele pode "Selecionar Período de Reserva" ou "Selecionar Recursos". Caso tenha optado por selecionar o período primeiro, a etapa seguinte será "Selecionar Recursos", no contrário, a etapa seguinte será "Selecionar Período de Reserva". Ao fim, o usuário confirma seu pedido de reserva e, então, os administradores serão notificados.

É importante frisar que podem existir diversos tipos de usuários diferentes no sistema (Professor, Coordenador de Curso, Técnico Administrativo, dentre outros), cada tipo com suas determinadas permissões, ou seja, casos de uso diferenciados. Portanto, o diagrama ilustrado na Figura 1 representa, de forma geral, os Casos de Usos que qualquer tipo de usuário possui.

Como pode ser observado na Figura 2, um administrador pode desempenhar diversas outras funções dentro do sistema, além das mesmas funções de um usuário comum. Dentre as principais ações estão a de avaliar um pedido, representada pelo Caso de Uso "Aceitar/Negar Pedido"; configurar o Campus, descrita nos Casos de Uso "Ver Meu Campus" e "Adicionar/Editar, Ativar/Desativar Unidade"; fazer o controle de cadastro dos usuários,

![](_page_9_Picture_0.jpeg)

![](_page_9_Picture_2.jpeg)

representada por "Ver Usuários" e "Cadastrar, Ativar/Desativar Usuário"; e gerenciar os recursos cadastrados no sistema, representada por "Ver Recursos Disponíveis" e "Adicionar/Editar, Ativar/Desativar Recurso".

![](_page_9_Figure_4.jpeg)

**Figura 2:** Diagrama de Casos de Uso - específico do usuário administrador.

**Fonte:** O próprio autor.

Em se tratando de banco de dados, "a modelagem conceitual é uma fase muito importante no projeto de uma aplicação de banco de dados bem-sucedida" (ELMASRI, 2011). Para modelar o banco de dados do sistema foi criado o diagrama de Entidade-Relacionamento (ER), que é um modelo de dados conceitual popular de alto nível. Este diagrama representa de forma abstrata a estrutura que possuirá o banco de dados da aplicação (RODRIGUES, 2014).

Todo o banco de dados do sistema foi criado a partir das informações colocadas no diagrama ilustrado na Figura 3. Algumas entidades não precisaram ser criadas, pois já estavam predefinidas no *framework* Django, sendo, dentre estas, apenas a entidade "User" com uma relação 1:1 com "Usuario" retratada no diagrama. "User" é uma tabela que faz parte do sistema de autenticação de usuários do *framework*. Todo o sistema de autenticação de usuários deste *framework* foi adotado nesse trabalho para fins de controle de *login*, sessão e atividade na plataforma.

**Figura 3:** Diagrama ER do Banco de Dados.

![](_page_10_Figure_0.jpeg)

**Fonte:** O próprio autor.

## 3.4 Teste do sistema

Foram convidados 10 usuários para testar o sistema, sendo eles 1 diretor, 1 secretária, 1 funcionário da portaria, 2 coordenadores de curso, 3 professores e 2 técnicos administrativos. Antes de serem cadastrados no sistema, os convidados passaram por um breve treinamento prático de 60 minutos, onde foram ensinados os procedimentos básicos para criar um pedido de reserva, consultar o calendário de reservas do campus, visualizar os recursos disponíveis e cancelar um pedido de reserva. A relação dos usuários convidados pode ser vista no Quadro 1.

**Quadro 1** – Relação de convidados que participaram dos testes da plataforma.

![](_page_11_Picture_0.jpeg)

Revista Eletrônica de Sistemas de Informação e Gestão Tecnológica Vol.10 Nro. 2 2019

![](_page_11_Picture_2.jpeg)

![](_page_11_Picture_145.jpeg)

**Fonte:** O próprio autor.

Após o treinamento, os usuários foram cadastrados na plataforma com seus dados reais. Foi elaborada uma série de tarefas envolvendo todas as funcionalidades do sistema para que os usuários, durante 30 dias, pudessem realizá-las.

3.5 Avaliação da usabilidade

A satisfação do usuário ao usar um sistema é algo difícil de se medir quantitativamente. Uma forma de se fazer essa medição é apresentada por Brooke (1995), trata-se de um questionário denominado Escala de Usabilidade do Sistema (*System Usability Scale* - SUS) que pode ser aplicado para avaliar a usabilidade de produtos, serviços, *hardware*, *software*, *websites*, aplicações  e qualquer outro tipo de interface. O questionário é composto por questões positivas e negativas sobre o objeto em avaliação, e, para cada questão, um conjunto de opções de resposta que correspondem ao grau de concordância do respondente. As questões devem ser distribuídas de forma que as que possuem caráter positivo fiquem dispostas nas posições ímpares, já questões pares devem ter caráter negativo. Essa metodologia já foi referenciada em mais de 600 publicações e é considerada um padrão industrial na medição da usabilidade, estando definida no ISO 9241-11 (SAURO, 2011).

Para a avaliação da usabilidade do sistema aqui criado, foi elaborado um questionário com as 10 primeiras questões baseadas no SUS, que foram adaptadas de Sauro (2011) e Brooke (1995) por Teixeira, F. (2016), e outras 2 questões, criadas pelos próprios autores,

![](_page_12_Picture_0.jpeg)

![](_page_12_Picture_2.jpeg)

relativas ao contexto de funcionalidade do sistema na UESPI-Parnaíba, totalizando 12 questões. O questionário foi aplicado *online* através da ferramenta Formulários Google logo após o fim do período de testes. As questões apresentadas aos usuários de teste estão enumeradas a seguir.

- 1. Eu acho que gostaria de usar esse sistema com frequência.
- 2. Eu acho o sistema desnecessariamente complexo.
- 3. Eu achei o sistema fácil de usar.
- 4. Eu acho que precisaria de ajuda de uma pessoa com conhecimentos técnicos para usar o sistema.
- 5. Eu acho que as várias funções do sistema estão muito bem integradas.
- 6. Eu acho que o sistema apresenta muita inconsistência.
- 7. Eu imagino que as pessoas aprenderão como usar esse sistema rapidamente.
- 8. Eu achei o sistema atrapalhado de usar.
- 9. Eu me senti confiante ao usar o sistema.
- 10. Eu precisei aprender várias coisas novas antes de conseguir usar o sistema.
- 11. Eu usaria a plataforma caso fosse implantada no campus.
- 12. Eu acredito que a plataforma pode contribuir com a gestão administrativa do campus.

Com respeito à metodologia SUS, para cada questão acima os respondentes puderam escolher uma das opções de resposta, de acordo com a da Figura 4. As opções de resposta criadas foram formuladas com base nas diretrizes de Sauro (2011) e Brooke (1995).

**Figura 4:** Exemplo de questão, de acordo com a metodologia do SUS.

Eu acho que gostaria de usar esse sistema com freguência. \* 1 - Discordo plenamente 2 - Discordo um pouco 3 - Nem concordo nem discordo 4 - Concordo um pouco 5 - Concordo plenamente

![](_page_13_Picture_0.jpeg)

![](_page_13_Picture_2.jpeg)

#### **Fonte:** O próprio autor.

Cada opção de resposta tem um valor referente a uma pontuação. Esses valores são usados para calcular o *score* final do SUS (SAURO, 2011; BROOKE, 1995).

# **4 A plataforma de reservas**

O desenvolvimento desta plataforma de reservas foi efetivado a partir da sua modelagem. Todos os procedimentos administrativos necessários para a realização de um pedido de reserva na instituição foram levados em conta durante o desenvolvimento, o que inclui as condições para avaliação dos pedidos de reserva, categorização dos recursos e dos usuários, as diferentes formas e exigências para a solicitação de reservas, ou seja, todo o controle do processo de reserva de recurso feito pela administração do campus.

A Figura 5 mostra a tela principal do sistema sob a perspectiva de um professor, aqui denominado "Alan Turing". Trata-se do painel do usuário, onde estão organizadas, de acordo com as permissões estabelecidas para cada tipo de usuário, as principais opções de interação com o sistema. No caso de um usuário do tipo "Professor" são: "Calendário", "Solicitar Reserva", "Minhas Reservas" e "Recursos Disponíveis".

![](_page_13_Picture_94.jpeg)

**Figura 5:** Painel do Usuário.

### **Fonte:** O próprio autor.

A opção "Calendário" mostra o calendário de reservas da instituição, onde estão dispostos os horários dos pedidos com *status* "Aceito" realizados por todos os usuários. Já a

![](_page_14_Picture_0.jpeg)

![](_page_14_Picture_2.jpeg)

opção "Criar Reserva" possibilita a criação de um pedido de reserva por meio de 5 etapas, cada uma com sua tela específica, conforme a listagem a seguir.

- 1. Escolha do modo de reserva. Duas opções:
	- a. Iniciar por Período;
	- b. Iniciar por Recurso;
- 2. Escolha da unidade do campus onde está alocado o recurso a ser solicitado;
- 3. Dependendo do modo de reserva escolhido, esta etapa pode ser:
	- a. Modo "Iniciar por Período" Seleção do período a ser reservado e definição do título e descrição da reserva; ou
	- b. Modo "Iniciar por Recurso" Seleção do recurso pretendido.
- 4. Como complemento da etapa 3, esta etapa segue a mesma lógica, ou seja, dependendo do modo de reserva escolhido, esta etapa pode ser a 3a ou 3b.
- 5. Resumo do pedido. Aqui o usuário vê tudo o que foi estabelecido durante as etapas anteriores, e, se estiver tudo pronto, pode confirmar o pedido.

Na etapa 5, dependendo do tipo do usuário que está fazendo o pedido e do recurso escolhido, ainda podem ser necessárias algumas exigências como anexação de ofício. A Figura 6 mostra um exemplo da página "Resumo do Pedido" referente à etapa 5.

**Figura 6:** Recorte da página **"**Resumo do Pedido".

![](_page_15_Picture_0.jpeg)

Revista Eletrônica de Sistemas de

Informação e Gestão Tecnológica Vol.10 Nro. 2 2019

![](_page_15_Picture_3.jpeg)

![](_page_15_Picture_83.jpeg)

![](_page_15_Figure_5.jpeg)

Ainda na Figura 6, após o usuário clicar em "Confirmar Reserva", o pedido então é realizado e uma notificação é enviada a todos os administradores. Existem 2 tipos de notificação que podem ser gerados: a notificação de sistema, que aparece no cabeçalho da plataforma; e a notificação por *e-mail*, que são geradas em casos com maior grau de importância.

Administradores da plataforma podem desempenhar diversas outras funções dentro do sistema, portanto, existem outras opções no seu painel, além das mesmas contidas no Painel do Usuário (Figura 5). São elas: "Reservas do dia", "Pedidos de Reserva", "Usuários", "Meu Campus", "Outros Cadastros" e "Estatísticas". A gerência dos recursos é feita na opção "Recursos Disponíveis", a mesma do Painel do Usuário, porém, sem restrição de acesso para adição e edição dos recursos.

Na opção "Pedidos de Reserva", o administrador tem acesso a todos os pedidos realizados. A Figura 7 mostra um exemplo da lista de pedidos realizados. Na coluna "Usuário" os nomes dos usuários foram ocultados para que suas identidades fossem preservadas.

**Figura 7:** Recorte da página "Pedidos de Reserva".

![](_page_16_Picture_0.jpeg)

Revista Eletrônica de Sistemas de Informação e Gestão Tecnológica Vol.10 Nro. 2 2019

![](_page_16_Picture_2.jpeg)

SOLICITAÇÕES

![](_page_16_Picture_61.jpeg)

#### **Fonte:** O próprio autor.

Para avaliar um pedido, o administrador deve clicar em um item da lista de pedidos, e, a partir de então, é mostrada a tela ilustrada na Figura 8. Esta tela pode ser acessada apenas por administradores e por tipos de usuário que tenham permissão para avaliar pedidos, que é o caso do tipo de usuário "Secretaria". Nesta tela, o avaliador pode visualizar e analisar todos os detalhes referentes a um determinado pedido e, a partir de então, pode escolher entre "Aceitar" ou "Negar" o pedido. Após concluir a avaliação, uma notificação de sistema é enviada ao usuário que fez o pedido e, também, uma mensagem de *e-mail* notificando-o que o seu pedido foi avaliado.

**Figura 8:** Recorte da página "Pedido de Reserva".

![](_page_17_Picture_0.jpeg)

**Fonte:** O próprio autor.

Assim como os usuários comuns, o administrador também pode "Solicitar Reserva", tendo como diferença a dispensa das exigências de avaliação do pedido. Além disso, todos os pedidos realizados são aceitos de imediato e de forma automática, pois não há necessidade de avaliação, já que quem estaria realizando a reserva seria o mesmo responsável por avaliar.

A plataforma desenvolvida possui diversas outras telas que ajudam na gestão dos recursos, usuários, reservas, unidades do campus, dados cadastrais, registros de *log*, suporte para alteração e recuperação de senha, entre outras funcionalidades. Além disso, todas as tabelas do banco de dados podem ser gerenciadas por meio do Django Admin, uma ferramenta disponibilizada pelo *framework* Django e que pode ser usada pelos desenvolvedores para corrigir facilmente algum problema no registro de dados que possa acontecer no decorrer do uso do sistema.

#### **5 Resultados**

![](_page_18_Picture_0.jpeg)

Revista Eletrônica de Sistemas de Informação e Gestão Tecnológica Vol.10 Nro. 2 2019

![](_page_18_Picture_2.jpeg)

A aplicação do questionário SUS foi uma forma de se medir quantitativamente o quanto os usuários que testaram o sistema se sentiram bem enquanto o operavam. Os resultados foram obtidos por meio da mesma ferramenta usada para criar o questionário, o Formulários Google, e manuseados por meio do Planilhas Google, onde foi feito o cálculo do *score* SUS. A Tabela 1 lista as respostas obtidas.

| <b>Respondentes</b> | Q <sub>1</sub> | Q <sub>2</sub> | Q <sub>3</sub> | Q <sub>4</sub> | Q <sub>5</sub> | Q <sub>6</sub> | Q7             | Q <sub>8</sub> | Q <sub>9</sub> | Q10 | <b>Q11</b> | Q12 |
|---------------------|----------------|----------------|----------------|----------------|----------------|----------------|----------------|----------------|----------------|-----|------------|-----|
| R1                  | 5              | $\overline{2}$ | $\overline{4}$ | $\mathbf{1}$   | $\overline{4}$ | $\mathfrak{2}$ | 5              | 1              | 5              | 1   | 5          | 5   |
| R <sub>2</sub>      | 5              | 1              | 5              | $\mathbf{1}$   | 5              | $\mathbf{1}$   | 5              | 1              | 5              | 1   | 5          | 5   |
| R <sub>3</sub>      | 5              | 3              | $\overline{4}$ | $\mathbf{1}$   | 5              | $\mathbf{1}$   | 5              | 1              | 5              | 1   | 5          | 5   |
| R <sub>4</sub>      | 5              | $\overline{2}$ | 5              | $\mathbf{1}$   | 5              | $\mathbf{1}$   | $\overline{4}$ | 1              | 5              | 1   | 5          | 5   |
| R <sub>5</sub>      | 1              | $\overline{2}$ | 5              | $\mathbf{1}$   | $\overline{4}$ | $\mathfrak{2}$ | $\mathfrak{2}$ | 1              | 5              | 1   | 5          | 5   |
| R <sub>6</sub>      | 5              | 1              | 5              | $\mathbf{1}$   | 5              | $\mathbf{1}$   | 5              | 1              | 5              | 1   | 5          | 5   |
| R7                  | 5              | 1              | 5              | $\mathbf{1}$   | $\overline{4}$ | $\mathbf{1}$   | 5              | $\mathbf{1}$   | 5              | 1   | 5          | 5   |
| R8                  | 5              | 1              | 5              | $\mathbf{1}$   | 5              | $\mathbf{1}$   | 5              | 1              | 5              | 1   | 5          | 5   |
| R <sub>9</sub>      | 5              | 1              | 5              | $\mathbf{1}$   | 5              | 1              | 5              | 1              | 5              | 1   | 5          | 5   |
| R10                 | 5              | $\mathbf{1}$   | 5              | 1              | $\overline{4}$ | $\mathbf{1}$   | 5              | 1              | 5              | 1   | 5          | 5   |

**Tabela 1** - Respostas obtidas no questionário.

**Fonte:** O próprio autor.

A primeira coluna refere-se à ordem dos respondentes do questionário e não possui vínculo com a ordem dos convidados apresentados no Quadro 1 (seção 3). O termo "Q1" presente no cabeçalho da segunda coluna representa "Questão 1" e o raciocínio segue o mesmo para o restante do cabeçalho. Como já dito anteriormente, as questões de Q1 a Q10 são para uso da metodologia SUS, e as questões Q11 e Q12 são específicas do contexto da funcionalidade do sistema no campus Parnaíba.

De acordo com a metodologia SUS explicada por Sauro (2011), para o cálculo do *score* final devem ser seguidos os passos:

- 1. Para as questões ímpares, subtraia 1 da pontuação que o usuário respondeu.
- 2. Para as questões pares, subtraia a pontuação da resposta do valor 5.
- 3. Agora, para cada respondente, some todos os valores das dez questões, e multiplique por 2.5.

![](_page_19_Picture_0.jpeg)

![](_page_19_Picture_2.jpeg)

Após executar todas as etapas acima e fazer uma média com os resultados de cada respondente, o resultado final é o *score* SUS, que pode ir de 0 a 100. No caso das respostas obtidas nesse trabalho, o *score* SUS foi 94,75 pontos, o que é um excelente resultado. Sauro (2011) explica que o score médio é 68, ou seja, o resultado obtido está bem acima da média.

As questões Q11 e Q12 tentaram capturar dos respondentes, com base nos testes, o desejo de usar esse sistema em caso de implantação definitiva no campus. Nos dois casos, todos os respondentes responderam "5 - Concordo plenamente", ou seja, um total de 100% usaria a plataforma caso fosse implantada no campus e também acredita que a plataforma pode contribuir com a gestão administrativa do campus.

## **6 Considerações Finais**

O objetivo desse trabalho foi propor um sistema informatizado para realização de reservas dos recursos da UESPI-Parnaíba. Alguns professores com mais tempo de serviço no campus comentavam que a demanda por esse sistema existe há muito tempo e que faltava apenas uma iniciativa. Coube aos autores desse trabalho encontrar uma forma de se projetar e desenvolver um sistema que cumprisse com essa demanda.

A plataforma *web* projetada foi desenvolvida e testada sem grandes contratempos. Os usuários convidados para testar o sistema foram muito prestativos, dedicaram-se para explorar o sistema e sugeriram novas ideias. A metodologia SUS se encaixou bem na proposta, sendo útil para conhecer a opinião dos usuários sobre o sistema de uma forma rápida e quantitativa.

Os resultados obtidos nesse trabalho são extremamente positivos e demonstram que esta plataforma para reservas de recursos na UESPI-Parnaíba tem potencial para ser efetivamente usada como forma de substituição dos processos manuais e semimanuais que atualmente são realizados no campus.

Como pode ser visto nos resultados obtidos na aplicação do questionário SUS, a plataforma atingiu um excelente nível de aceitação, estando muito acima da média para usabilidade de sistemas. Isso demonstra que, pelo menos no quesito usabilidade, esse *software* passou uma boa impressão aos usuários convidados.

Deixa-se como trabalhos futuros a análise para adição de algumas funcionalidades idealizadas pelos convidados que realizaram os testes e pelos próprios autores, como o uso de uma tela *popup* para exibição do recurso na tela de seleção dos recursos, ao "Solicitar Reserva"; a substituição do campo "Observação" na tela "Pedido de Reserva" por alguma

![](_page_20_Picture_0.jpeg)

![](_page_20_Picture_2.jpeg)

forma de troca de mensagens entre os usuários e a administração; e o uso de um sistema de pilha para armazenar os pedidos com intersecção de horário.

# **7 Referências**

ALGULIYEV, R. M. et al. **The Global Information Technology Report 2012**: Living in a Hyperconnected World. Switzerland: World Economic Forum, 2012.

BOOCH, Grady; RUMBAUGH, James; JACOBSON, Ivar. **Uml:** Guia do Usuário. 2 ed. Rio de Janeiro: Elsevier, 2005.

BROOKE, John. **SUS: A quick and dirty usability scale**. Earley. 1995.

CAMÕES, M. R. S.; SEVERO, W. R.; CAVALCANTE, P. Inovação na gestão pública federal: 20 anos do prêmio inovação. In: CAVALCANTE, P. et al. (Org): **Inovação no setor público:** teoria, tendências e casos no Brasil. Brasília: Enap: Ipea, 2017.

CUNHA, F. W. F. D. et al. **Implementação de um sistema de trancamento de matrícula e disciplina na FATEC Carapicuíba**. FATEC SEBRAE em Debate: Gestão, Tecnologias e Negócios, São Paulo, v. 4, n. 6, p. 96-109, jun. 2017.

DIGIX. **Seis exemplos incríveis de inovação no setor público**. Disponível em: <http://www.digix.com.br/inovacao-no-setor-publico/>. Acesso em: 26 nov. 2018.

DJANGO. **Django makes it easier to build better Web apps more quickly and with less code**, 2005. Página inicial. Disponível em: <djangoproject.com/>. Acesso em: 08 jun. 2019.

ELMASRI, Ramez; NAVATHE, Shamkant B. **Sistemas de banco de dados**. 6. ed. São Paulo: Addison Wesley, 2011.

EXAME. **30 coisas que os smartphones estão matando**. Disponível em: <https://exame.abril.com.br/tecnologia/30-coisas-que-os-smartphones-estao-matando/>. Acesso em: 20 jul. 2019.

FUNCHAL, L. R. **Sistema web para reserva de recursos**. Universidade Federal de Ouro Preto. Monografia. Ouro Preto, dez. 2011.

GONÇALVES, Ariane. **O Que é jQuery e Para Que Serve?**. Hostinger, 2019. Disponível em: <https://www.hostinger.com.br/tutoriais/o-que-e-jquery/>. Acesso em: 19 jul. 2019.

JANISSEK, J. et al. **Práticas inovadoras de gestão no contexto das universidades públicas brasileiras**: validação da escala para medir seu grau de importância e adoção. EMAP - Revista do Serviço Público, Brasília, v. 68, n. 2, p. 259-284, jun. 2017.

OLIVEIRA, R. **Um aplicativo online para reservas de sala**: o case do CINTED/UFRGS. Universidade Federal do Rio Grande do Sul. Monografia. Rio Grande do Sul, 2018.

![](_page_21_Picture_0.jpeg)

![](_page_21_Picture_2.jpeg)

OSBORNE, S.P.; BROWN, K. **Managing Change and Innovation in Public Service Organizations**. [S.I.]: Psychology Press, 2005.

OSLO, M. **Oslo manual**: guidelines for collecting and interpreting innovation data**.** 3. ed. 2005. Disponível em: <https://www.oecd-ilibrary.org/docserver/9789264013100-en.pdf>. Acesso em: 19 jul. 2019.

PEDROSA, Tamires. **Os caminhos para a inovação no setor público**. Administradores. 2017. Disponível em: <https://administradores.com.br/artigos/os-caminhos-para-a-inovacaono-setor-publico>. Acesso em: 26 nov. 2018.

POSTGRESQL. **About PostgreSQL**. 1996. Disponível em: <https://www.postgresql.org/about/>. Acesso em: 08 jun. 2019.

RODRIGUES, Joel. **Modelo Entidade Relacionamento (MER) e Diagrama Entidade-Relacionamento (DER).** DevMedia, 2014. Disponível em: <https://www.devmedia.com.br/modelo-entidade-relacionamento-mer-e-diagrama-entidaderelacionamento-der/14332>. Acesso em: 9 dez. 2018.

SANO, A. et al. **Indústria X.0**: reinvenção digital da indústria na América do Sul. Accenture, 2018. Disponível em: <https://www.accenture.com/\_acnmedia/PDF-93/Accenture-Industry-XO-white-paper-AW-Print-SouthAmerica-portugues-Press.pdf> Acesso em: 19 jul. 2019.

SAURO, J. **Measuring usability with the system usability scale (SUS)**. MeasuringU, 2011. Disponível em: <https://measuringu.com/sus/>. Acesso em: 19 jul. 2019.

SOMMERVILLE, Ian; **Engenharia de Software**. 9. ed. São Paulo: Pearson Brasil, 2011. TEIXEIRA, Fabricio. **O que é o SUS (System Usability Scale) e como usá-lo em seu site.**  UX Collective BR, 2015. Disponível em: <https://brasil.uxdesign.cc/o-que-e-o-sus-systemusability-scale-e-como-usa-lo-em-seu-site-6d63224481c8>. Acesso em: 10 dez. 2018.

TEIXEIRA, J. R. **jQuery Tutorial**. DevMedia, 2013. Disponível em: <https://www.devmedia.com.br/jquery-tutorial/27299>. Acesso em: 19 jul. 2019.

TURBAN, Efraim; RAINER, R. Kelly; POTTER, Richard E. **Administração de Tecnologia da Informação:** teoria e prática**.** Rio de Janeiro: Elsevier, 2005.

VIEIRA, E. F.; VIEIRA, M. M. F. **Funcionalidade burocrática nas universidades federais:**  conflito em tempos de mudança. RAC, Curitiba, v. 8, n. 2, p. 181-200, jun. 2004. Disponível em: <http://www.scielo.br/pdf/rac/v8n2/v8n2a10.pdf>. Acesso em: 18 jul. 2019.